If you do encounter any issues when registering such as pages not loading, please clear your cache or allow for pop-ups. Additionally, it is suggested that you use a computer to register.

| and the second second s | RAMP<br>registration                                                                              |              |
|----------------------------------------------------------------------------------------------------|---------------------------------------------------------------------------------------------------|--------------|
|                                                                                                    | WRSA                                                                                              |              |
|                                                                                                    | Login                                                                                             |              |
|                                                                                                    | Change Language 🗸                                                                                 |              |
|                                                                                                    | A Password                                                                                        |              |
| All all all a                                                                                                    | Login                                                                                             |              |
|                                                                                                    | Don't have an account? Create one Here.<br>Forgot your password? Reset it Here.<br>Verify Account |              |
|                                                                                                    | RAMP InterActive I Terms of Use I Privacy Policy I Refund Policy                                  | Prage Terrer |

Step 1: Login or Create an Account at the WRSA registration link: <a href="http://westmansoccer.rampregistrations.com/">http://westmansoccer.rampregistrations.com/</a>

|                                                                                                    | WRSA                                                                                                    |
|----------------------------------------------------------------------------------------------------|----------------------------------------------------------------------------------------------------|
| I and the second second s | Create an Account<br>Email                                                                                                    |
|                                                                                                    | Password                                                                                                    |
|                                                                                                    | Please confirm your password                                                                                                    |
|                                                                                                    | Language Proference                                                                                                    |
|                                                                                                    | Password Requirements • At least 6 characters long<br>• An uppercase character<br>• A lowercase character<br>• A number<br>• A symbol e.g. ! @ \$ % & ? |
|                                                                                                    | Create Account                                                                                                    |
|                                                                                                    | Click Here to Go Back to Login Page                                                                                                    |

Step 2: Once logged in, you will see the page below. Please click 'Participant' to begin registration.

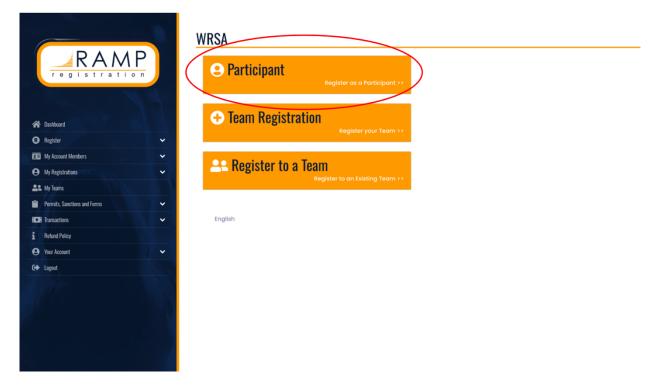

Step 3: You MUST select '2024 Regional Outdoor'. From there you will be prompted to fill on the player's information and select the age division.

| RAMP                         | WRSA<br>Participant Registration                   |
|------------------------------|----------------------------------------------------|
| registration                 | Choose a Season                                    |
|                              | 2024 Regional Outdoor 🗸                            |
| 🗥 Dashboard                  |                                                    |
| R Register 🗸                 | Choose Account Member to Register as a Participant |
| 🖭 My Account Members 🗸 🗸     | Choose ~                                           |
| My Registrations             | Choose a Division                                  |
| Le My Teams                  | ✓ Choose                                           |
| Permits, Sanctions and Forms | U9 Rec<br>U10 Rec                                  |
| Transactions                 | U11 Rec<br>U12 Rec                                 |
| 1 Refund Policy              | U13 Rec                                            |
|                              | U14 Rec<br>U15 Rec                                 |
| \varTheta Your Account 🗸 🗸   | UIS Rec<br>UIS Rec                                 |
| C+ Logout                    | U17 Rec                                            |
|                              |                                                    |
|                              |                                                    |
| 192                          |                                                    |

Step 4: Select a program. Please ensure you select the correct region you wish to apart of (SUSA - Southwest). Following this, you will have to select a package.

|                              | U9 Rec                                                                                                    |
|------------------------------|----------------------------------------------------------------------------------------------------|
| RAMP<br>registration         | Registrant must be born between 1/1/2015 and 12/31/2015. You will not be allowed to register a participant outside of the age range.<br>Please note that some packages below can potentially have a different age range. If your registrants age falls outside of a package age<br>range you will not be able to continue with your registration. |
|                              | Choose Your Programs                                                                                                    |
| 😭 Dashboard                  |                                                                                                    |
| Register                     | 2024 WRSA Spring Community Stream Soccer Player Registration - BYSA (BRANDON)                                                                                                    |
| 📧 My Account Members 🗸 🗸     | 2024 WRSA Spring Community Stream Soccer Player Registration - MYSA (MINNEDOSA)                                                                                                    |
| 🕒 My Registrations 🗸 🗸       | 2024 אינא אין אינא אין אינא אין אינערא אין אינעראין אינעראין אינעראין אינעראין אינעראין אינעראין אינעראין אינער<br>                                                                                                    |
| 😩 My Teams                   | 2024 WRSA Spring Community Stream Soccer Player Registration - RYSA (RIVERS)                                                                                                    |
| Permits, Sanctions and Forms |                                                                                                    |
| CO: Transactions 🗸 🗸         | 2024 WRSA Spring Community Stream Soccer Player Registration - SUSA (SOUTHWEST)                                                                                                    |
| 1 Refund Policy              |                                                                                                    |
| 😧 Your Account 🗸 🗸           | Choose Your Packages                                                                                                    |
| C Logout                     |                                                                                                    |
|                              | U9 (2015 BORN PLAYERS) - SUSA - 2024 WRSA Spring Community Stream Soccer Player Registration - SUSA (SOUTHWEST)                                                                                                    |
|                              | \$150.00                                                                                                    |
| 233                          |                                                                                                    |
|                              |                                                                                                    |
|                              | Continue                                                                                                    |

Step 5: Once you have continued through the first 4 steps, you will have to pay the MSA fee set for the season. The only option to pay this fee is by Credit Card.

| RAMP<br>registration         |                                                                          |                                        |                  |
|------------------------------|--------------------------------------------------------------------------|----------------------------------------|------------------|
| 🗥 Dashboard                  | Membership Fees                                                          |                                        |                  |
| 🚯 Register 🗸 🗸               |                                                                          |                                        |                  |
| 🖭 My Account Members 🗸 🗸     | Organization                                                             | Fee Name                               | Amount           |
| 😝 My Registrations 🗸 🗸       | Manitoba Soccer Association                                              | 2024 MSA Membership Fees               | \$33.04          |
| SS My Teams                  | Manitoba Soccer Association                                              | Administration Fee                     | \$0.73           |
| Permits, Sanctions and Forms |                                                                          |                                        |                  |
| Transactions                 | Payment Information                                                      |                                        |                  |
| Refund Policy                |                                                                          |                                        |                  |
| Your Account                 | Membership Promo Code                                                    |                                        |                  |
| Logout                       |                                                                          |                                        | Apply Promo Code |
|                              | Manitoba Soccer Association (2024 MSA Mer<br>Credit Card<br>Name on Card | nbership Fees) Membership Payment Type | ~                |

Step 6: Input Parent/Guardian/Emergency Contact Information.

| Parent/Guardian/   | Emerg. Contact Information                       |          |   |
|--------------------|--------------------------------------------------|----------|---|
| Parent/Guardian/En | erg. Contact Details                             |          |   |
| Choose a Pare      | t/Guardian/Emerg. Contact                        |          |   |
| Choose             |                                                  |          | ~ |
|                    |                                                  |          |   |
| 🗆 I want to add i  | 2nd Guardian/Parent/Emerg. Contact for this regi | stration |   |
|                    |                                                  |          |   |
| Back Continu       |                                                  |          |   |
| English            |                                                  |          |   |

Step 7: Next you will be required to answer all questions from MSA and WRSA. This information is just for data collection purposes.

Questions

| Manitoba Soccer Association                                |  |
|------------------------------------------------------------|--|
| What is a player's nationality?                            |  |
| This field is required                                     |  |
| Please indicate your status as an amateur or professional. |  |
|                                                            |  |
| Professional                                               |  |
| This field is required                                     |  |
| Back Continue                                              |  |

English

Step 8: This is the final step. You will have to pay SUSA and WRSA fees which are combined on the last page.

| RAMP                         |   | Payment Information                         |                  |
|------------------------------|---|---------------------------------------------|------------------|
| registration                 |   | Promo Code                                  |                  |
|                              |   |                                             | Apply Promo Code |
|                              |   | Payment Type                                |                  |
| A Dashboard                  |   | Credit Card                                 | ~                |
| Register                     | ~ |                                             |                  |
| E My Account Members         | ~ | Name on Card                                |                  |
| My Registrations             | ~ |                                             |                  |
| La My Teams                  |   | Credit Card Number                          |                  |
| Permits, Sanctions and Forms | ~ |                                             |                  |
| Transactions                 | ~ |                                             |                  |
| 1 Refund Policy              |   | Visa Debit or Mastercard Debit are accepted |                  |
| Your Account                 | ~ |                                             |                  |
| C+ Logout                    |   | Month Year CVV                              |                  |
| lotto la                     |   | 1 vy                                        |                  |